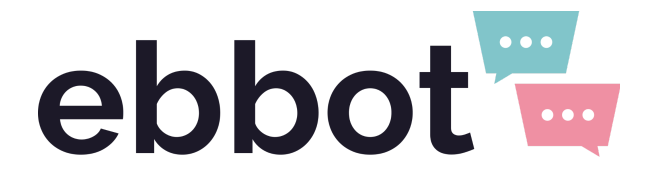

# Publicering av chattwidget isitevision.

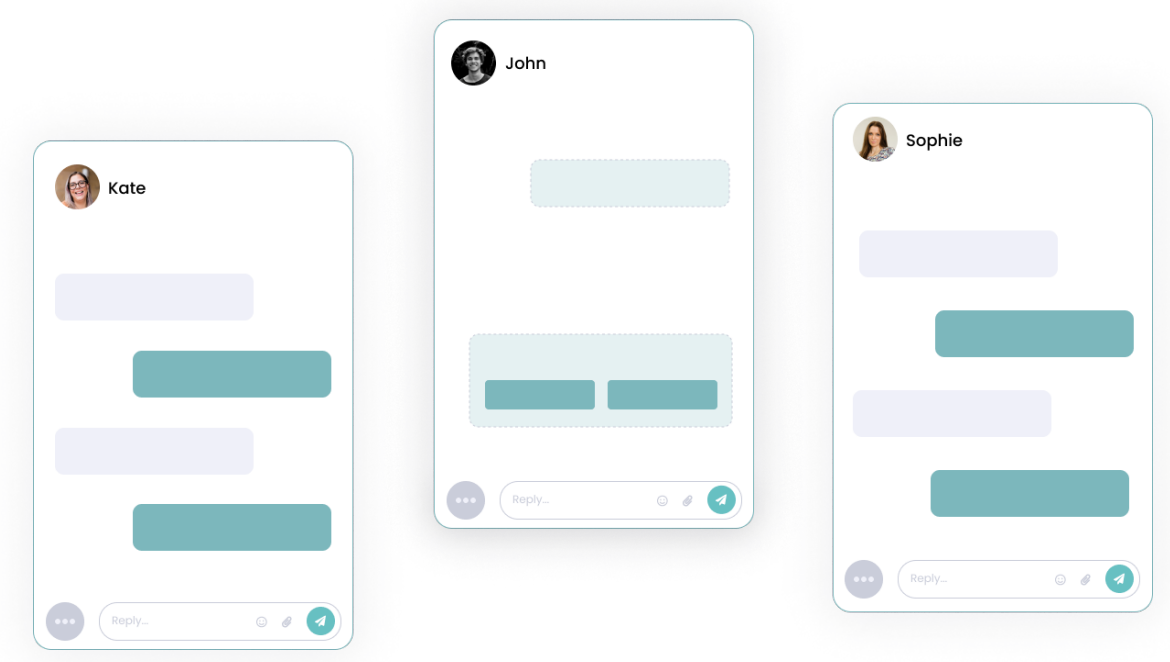

# Så kommer du igång med Ebbot i Sitevision

Följ denna steg för steg-guide för hur ni enkelt kan publicera Ebbots chattwidget på er Sitevision-sida.

#### Steg 1: Aktivera Ebbot-modulen

Först behöver du aktivera Ebbot-modulen. Gör detta genom att söka upp Ebbot-modulen på Sitevision [Marketplace.](https://marketplace.sitevision.se/) Logga in för att aktivera modulen.

#### Steg 2: Kopiera ditt unika Bot-ID

Nu behöver du ditt unika Bot-ID för att implementera chatten i Sitevision. [Logga](https://v2.ebbot.app/) in på [Ebbot-plattformen](https://v2.ebbot.app/) och leta upp Chattwidget i menyn till vänster. Klicka på Inställningar.

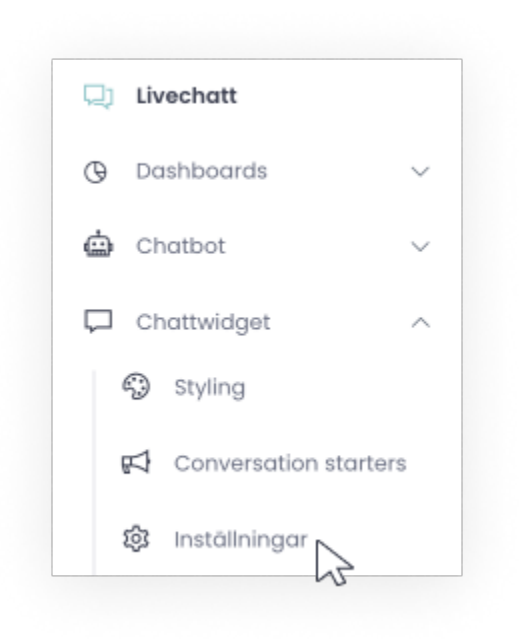

Här hittar ni ert unika bot-ID/chatt-ID - detta ID behöver ni för att kunna implementera chattwidgeten i Sitevision.

Bot-id: ebi00eqrm3w22b7ei4rw5i0jzltl4p

Hosting: Google - EU

Paste this script into the <body> of your website in order for Ebbot to be visible there.

## Steg 3: Implementera chattwidgeten\* i Sitevision

Gå tillbaka till Sitevision och klistra in bot-ID i Ebbot-modulen.

*\*En chattwidget är området (gränssnittet) där kommunikationen sker. Termen "chattwidget" används vare sig du ska publicera en livechatt, en chatbot eller både och.*

#### Exempel chattwidget:

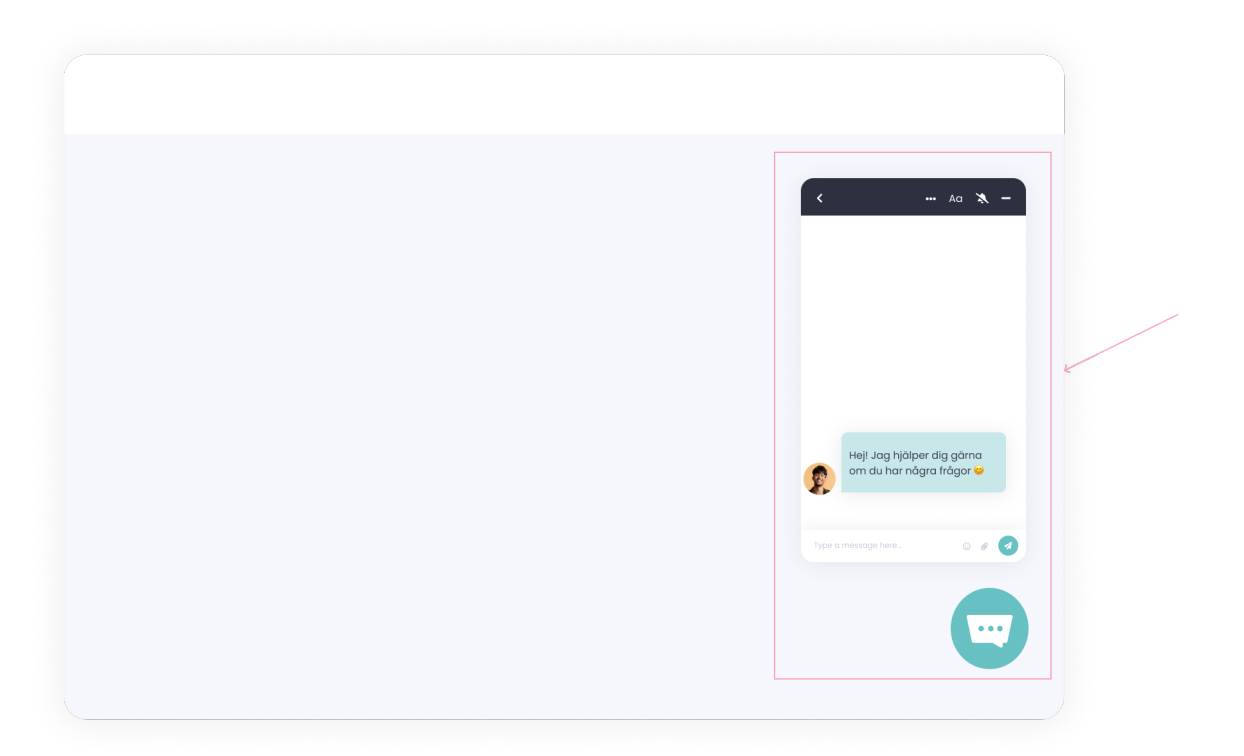

## Steg 4: Ställ in Cookies

Gå till Site **settings > Cookies** och välj vilken typ av cookie Ebbot ska vara.

Namnge cookien på följande sätt:

- name = "Ebbot widget"
- identifier = "ebbot-widget"
- description = Denna skriver ni på egen hand

Klicka på OK och ladda om sidan.

## Vill du lära dig mer?

Kolla in våra användbara videoguider:

- Hur du använder livechatten: <https://youtu.be/ePEGntL-aCo>
- Hur du stylar din widget: <https://youtu.be/20qX4Vutzfo>
- Hur du skapar en snabbsvars-mall: <https://youtu.be/b80HfDJf4uk>
- Hur du lägger till ett schema: https://voutu.be/poA8qvT7ke8
- Hur du lägger till en ny användare: <https://youtu.be/-k4NyuSmkr4>

#### Behöver du mer hjälp?

Vänligen skicka in dina supportfrågor till [helpme@ebbot.ai.](mailto:helpme@ebbot.ai)